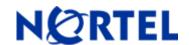

# **Ethernet Routing Switch 3510**

Software Release 4.0.4

### 1. Release Summary

Release Date: 15-Apr-2005

Purpose: Software patch release to address intermittent issues found in manufacturing.

#### 2. Important Notes Before Upgrading to This Release

Although Nortel has had no reports of this issue in the field, the new Agent code will add some timing delays to adjust for differences in component timing. The symptoms for a failed unit is that the unit hangs up after the "Decompressing the Image...Done". The hang is intermittent. Sometimes a failing unit will start to work after being power cycled.

If a unit was to fail in production during the decompressing the image stage, the process below should be used to properly install the new software agent.

To get to the diagnostics area, the user must be directly connected to the switch in question and the following steps must be taken:

- 1. Connect the cascade MDA with cables to form a ring.
- 2. Connect a console (8bit, 9600bps, no parity) to one of the boxes and power it up or reset from front panel.
- 3. When you see the "Press control-C to enter diagnostics." message, Press **control-**C to go to the diagnostic menu

# NOTE: Do not run diagnostics on a switch while in a production environment. Doing so will result in a network outage.

```
Diagnostic Version 4.0.0.4 Mon Nov 08 15:12:12 2004
Press Control-C to Enter DiagTest
ROM Config
               - PASSED
Test FANs
                           - PASSED
Test Internal Loopback
                           - PASSED
>> Break Recognized - Wait.
Press 'a' to run Agent code > Choose A to load agent after upgrade.
Press 'd' to download Agent code > Choose D to download new agent
Press 'e' to display errors
Press 'c' to clear log message
Press 'i'
           to initialize config flash
Press 'p' to run POST tests
..Enter Port Number: [<auto>]
Enter Speed: 10, 100, 1000: [<auto>]
Enter Local IP Address: [10.90.90.90] 10.10.10.10
Enter Server IP Address: [0.0.0.0] 10.10.10.20
Enter Subnet Mask: [255.255.255.0]
```

©2005 Nortel Networks Limited Rev: 1.0 (15-Apr-2005) Page 1 of 3

Enter Filename: bs3510404.img
Sys IP address: 10.10.10.10
Subnet Mask : 255.255.255.0
TFTP Server IP: 10.10.10.20
TFTP Port Num: Auto Select

TFTP Port Num: Auto Select
Runtime File: bs3510404.img Download AGENT image

#### 3. Platforms Supported

Ethernet Routing Switch 3510-24T

#### 4. Notes for Upgrade

Please see "Release Notes for the Nortel Ethernet Routing Switch 3510-24T, Software Release 4.0.3" (Part No. 217331-A, available at <a href="http://www.nortel.com/support">http://www.nortel.com/support</a>, select BayStack family, then Ethernet Routing Switch 3510-24T) for details on how to upgrade your Switch.

When upgrading to this code, it is essential to first load the agent code and then the diagnostic image. When downgrading to an older revision of the agent code, it is essential to downgrade the diagnostic code first and then load the agent code.

#### **File Names For This Release**

| File Name             | Module or File Type | File Size (bytes) |
|-----------------------|---------------------|-------------------|
| ers3510_4040.img      | Agent Image         | 2911912           |
| ers3510_4005_boot.bin | Boot Image          | 370584            |
| ers3510_4006_diag.bin | Diagnostics Image   | 921804            |

#### 5. Version of Previous Release

## 6. Compatibility

This software release is managed with Java Device Manager (JDM) release 5.9.0.

©2005 Nortel Networks Limited Rev: 1.0 (15-Apr-2005) Page 2 of 3

#### 7. Changes in This Release

New Features in This Release None

Old Features Removed From This Release None.

#### **Problems Resolved in This Release**

A 3510-24T unit may get into a hung state during the agent code decompression process (Q01111587).

### 8. Outstanding Issues

None.

#### 9. Known Limitations

None.

#### 10. Documentation Corrections

For other known issues, please refer to the product release notes and technical documentation available from the Nortel Technical Support web site at: <a href="http://www.nortel.com/support">http://www.nortel.com/support</a>.

Copyright © 2005 Nortel Networks Limited - All Rights Reserved. Nortel, Nortel Networks, the Nortel logo, Globemark, and product family> are trademarks of Nortel Networks Limited.

The information in this document is subject to change without notice. The statements, configurations, technical data, and recommendations in this document are believed to be accurate and reliable, but are presented without express or implied warranty. Users must take full responsibility for their applications of any products specified in this document. The information in this document is proprietary to Nortel.

To access more technical documentation, search our knowledge base, or open a service request online, please visit Nortel Technical Support on the web at: http://www.nortel.com/support

©2005 Nortel Networks Limited Rev: 1.0 (15-Apr-2005) Page 3 of 3